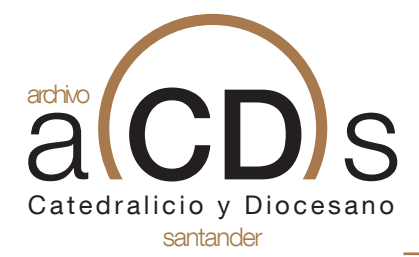

Página 1

# **POLÍTICA DE COOKIES**

Utilizamos cookies para facilitar el uso de nuestra página web. Las cookies son pequeños ficheros de información que nos permiten comparar y entender cómo nuestros usuarios navegan a través de nuestra página web y, de esta manera, poder mejorar consecuentemente el proceso de navegación. Las cookies que utilizamos no almacenan dato personal alguno ni ningún tipo de información que pueda identificarle. En caso de no querer recibir cookies, por favor configura tu navegador de Internet para que las borre del disco duro de tu ordenador, las bloquee o te avise en caso de instalación de las mismas. Para continuar sin cambios en la configuración de las cookies, simplemente continúa en la página web.

#### **Los tipos de cookies que utilizamos:**

Cookies técnicas: Son aquéllas que permiten al usuario la navegación a través de una página web, plataforma o aplicación y la utilización de las diferentes opciones o servicios que en ella existan como, por ejemplo, controlar el tráfico y la comunicación de datos, identificar la sesión, acceder a partes de acceso restringido, recordar los elementos que integran un pedido, realizar el proceso de compra de un pedido, realizar la solicitud de inscripción o participación en un evento, utilizar elementos de seguridad durante la navegación, almacenar contenidos para la difusión de videos o sonido o compartir contenidos a través de redes sociales.

Cookies de personalización: Son aquéllas que permiten al usuario acceder al servicio con algunas características de carácter general predefinidas en función de una serie de criterios en el terminal del usuario como por ejemplo serian el idioma, el tipo de navegador a través del cual accede al servicio, la configuración regional desde donde accede al servicio, etc.

Cookies de análisis: Son aquéllas que permiten al responsable de las mismas, el seguimiento y análisis del comportamiento de los usuarios de los sitios web a los que están vinculadas. La información recogida mediante este tipo de cookies se utiliza en la medición de la actividad de los sitios web, aplicación o plataforma y para la elaboración de perfiles de navegación de los usuarios de dichos sitios, aplicaciones y plataformas, con el fin de introducir mejoras en función del análisis de los datos de uso que hacen los usuarios del servicio.

Cookies publicitarias: Son aquéllas que permiten la gestión, de la forma más eficaz posible, de los espacios publicitarios que, en su caso, el editor haya incluido en una página web, aplicación o plataforma desde la que presta el servicio solicitado en base a criterios como el contenido editado o la frecuencia en la que se muestran los anuncios.

Cookies de publicidad comportamental: Son aquéllas que permiten la gestión, de la forma más eficaz posible, de los espacios publicitarios que, en su caso, el editor haya incluido en una página web, aplicación o plataforma desde la que presta el servicio solicitado. Estas cookies almacenan información del comportamiento de los usuarios obtenida a través de la observación continuada de sus hábitos de navegación, lo que permite desarrollar un perfil específico para mostrar publicidad en función del mismo.

Esta información la utilizamos para mejorar nuestra página, detectar nuevas necesidades y valorar las mejoras a introducir con la finalidad de prestar un mejor servicio a los usuarios que nos visitan. Para permitir, conocer, bloquear o eliminar las cookies instaladas en tu equipo puedes ha-

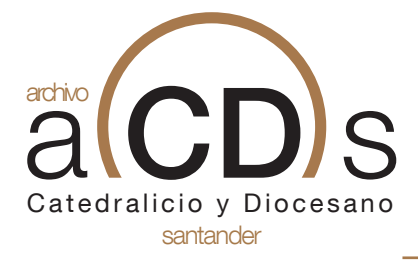

Página 2

cerlo mediante la configuración de las opciones del navegador instalado en su ordenador.

Por ejemplo puedes encontrar información sobre cómo hacerlo en el caso que uses como navegador:

### **INFORMACIÓN DE COOKIES**

El usuario podrá *en cualquier momento* elegir qué cookies quiere que funcionen en este sitio web mediante la configuración del navegador:

#### **Chrome**

desde: *http://support.google.com/chrome/bin/answer.py?hl=es&answer=95647*

#### **Explorer**

desde: *http://windows.microsoft.com/es-es/windows7/how-to-manage-cookies-in-internet-explorer-9* 

#### **Firefox**

desde: *http://support.mozilla.org/es/kb/habilitar-y-deshabilitar-cookies-que-los-sitios-we* 

**Safari** desde: *http://support.apple.com/kb/ph5042*

#### **INFORMACIÓN DE COOKIES**

¿Qué es una cookie?

Una cookie es un fichero de texto inofensivo que se almacena en su navegador cuando visita casi cualquier página web. La utilidad de la cookie es que la web sea capaz de recordar su visita cuando vuelva a navegar por esa página. Aunque mucha gente no lo sabe las cookies se llevan utilizando desde hace 20 años, cuando aparecieron los primeros navegadores para la World Wide Web.

¿Qué NO ES una cookie?

No es un virus, ni un troyano, ni un gusano, ni spam, ni spyware, ni abre ventanas pop-up.

¿Qué información almacena una cookie?

Las cookies no suelen almacenar información sensible sobre usted, como tarjetas de crédito o

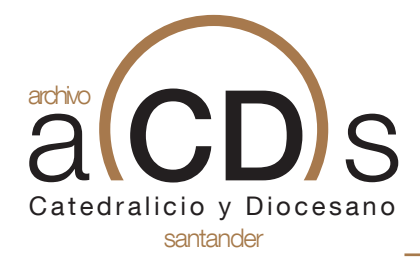

Página 3

datos bancarios, fotografías, su DNI o información personal, etc. Los datos que guardan son de carácter técnico, preferencias personales, personalización de contenidos, etc.

El servidor web no le asocia a usted como persona si no a su navegador web. De hecho, si usted navega habitualmente con Internet Explorer y prueba a navegar por la misma web con Firefox o Chrome verá que la web no se da cuenta que es usted la misma persona porque en realidad está asociando al navegador, no a la persona.

#### ¿Qué tipo de cookies existen?

Cookies técnicas: Son las más elementales y permiten, entre otras cosas, saber cuándo está navegando un humano o una aplicación automatizada, cuándo navega un usuario anónimo y uno registrado, tareas básicas para el funcionamiento de cualquier web dinámica.

Cookies de análisis: Recogen información sobre el tipo de navegación que está realizando, las secciones que más utiliza, productos consultados, franja horaria de uso, idioma, etc.

Cookies publicitarias: Muestran publicidad en función de su navegación, su país de procedencia, idioma, etc.

¿Qué son las cookies propias y las de terceros?

Las cookies propias son las generadas por la página que está visitando y las de terceros son las generadas por servicios o proveedores externos como Facebook, Twitter, Google, etc.

¿Qué ocurre si desactivo las cookies?

Para que entienda el alcance que puede tener desactivar las cookies le mostramos unos ejemplos:

No podrá compartir contenidos de esa web en Facebook, Twitter o cualquier otra red social. El sitio web no podrá adaptar los contenidos a sus preferencias personales, como suele ocurrir en las tiendas online.

No podrá acceder al área personal de esa web, como por ejemplo Mi cuenta, o Mi perfil o Mis pedidos.

Tiendas online: Le será imposible realizar compras online, tendrán que ser telefónicas o visitando la tienda física si es que dispone de ella.

No será posible personalizar sus preferencias geográficas como franja horaria, divisa o idioma.

El sitio web no podrá realizar analíticas web sobre visitantes y tráfico en la web, lo que dificultará que la web sea competitiva.

No podrá escribir en el blog, no podrá subir fotos, publicar comentarios, valorar o puntuar contenidos. La web tampoco podrá saber si usted es un humano o una aplicación automatizada que

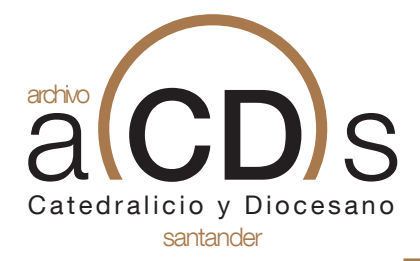

Página 4

publica spam.

No se podrá mostrar publicidad sectorizada, lo que reducirá los ingresos publicitarios de la web.

Todas las redes sociales usan cookies, si las desactiva no podrá utilizar ninguna red social. ¿Se pueden eliminar las cookies?

Sí. No sólo eliminar, también bloquear, de forma general o particular para un dominio específico.

Para eliminar las cookies de un sitio web debe ir a la configuración de su navegador y allí podrá buscar las asociadas al dominio en cuestión y proceder a su eliminación.

Configuración de cookies para los navegadores más polulares.

A continuación le indicamos cómo acceder a una cookie determinada del navegador **Chrome.**  Nota: estos pasos pueden variar en función de la versión del navegador:

1. Vaya a Configuración o Preferencias mediante el menú Archivo o bien pinchando el icono de personalización que aparece arriba a la derecha.

2.Verá diferentes secciones, pinche la opción Mostrar opciones avanzadas.

3. Vaya a Privacidad, Configuración de contenido.

4. Seleccione Todas las cookies y los datos de sitios.

5. Aparecerá un listado con todas las cookies ordenadas por dominio. Para que le sea más fácil encontrar las cookies de un determinado dominio introduzca parcial o totalmente la dirección en el campo Buscar cookies.

6. Tras realizar este filtro aparecerán en pantalla una o varias líneas con las cookies de la web solicitada. Ahora sólo tiene que seleccionarla y pulsar la X para proceder a su eliminación.

Para acceder a la configuración de cookies del navegador **Internet Explorer** siga estos pasos (pueden variar en función de la versión del navegador):

- 1. Vaya a Herramientas, Opciones de Internet
- 2. Haga click en Privacidad.
- 3. Mueva el deslizador hasta ajustar el nivel de privacidad que desee.

Para acceder a la configuración de cookies del navegador **Firefox** siga estos pasos (pueden variar en función de la versión del navegador):

- 1. Vaya a Opciones o Preferencias según su sistema operativo.
- 2. Haga click en Privacidad.
- 3. En Historial elija Usar una configuración personalizada para el historial.
- 4. Ahora verá la opción Aceptar cookies, puede activarla o desactivarla según sus preferencias.

Para acceder a la configuración de cookies del navegador **Safari para OSX** siga estos pasos

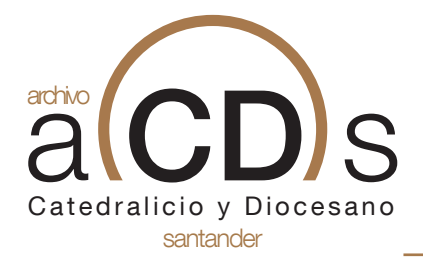

Página 5

(pueden variar en función de la versión del navegador):

1. Vaya a Preferencias, luego Privacidad.

2. En este lugar verá la opción Bloquear cookies para que ajuste el tipo de bloqueo que desea realizar.

Para acceder a la configuración de cookies del navegador **Safari para iOS** siga estos pasos (pueden variar en función de la versión del navegador):

1. Vaya a Ajustes, luego Safari.

2. Vaya a Privacidad y Seguridad, verá la opción Bloquear cookies para que ajuste el tipo de blo queo que desea realizar.

Para acceder a la configuración de cookies del navegador para dispositivos **Android** siga estos pasos (pueden variar en función de la versión del navegador):

1. Ejecute el navegador y pulse la tecla Menú, luego Ajustes.

2. Vaya a Seguridad y Privacidad, verá la opción Aceptar cookies para que active o desactive la casilla.

Para acceder a la configuración de cookies del navegador para dispositivos **Windows Phone**  siga estos pasos (pueden variar en función de la versión del navegador):

1. Abra Internet Explorer, luego Más, luego Configuración

2. Ahora puede activar o desactivar la casilla Permitir cookies.